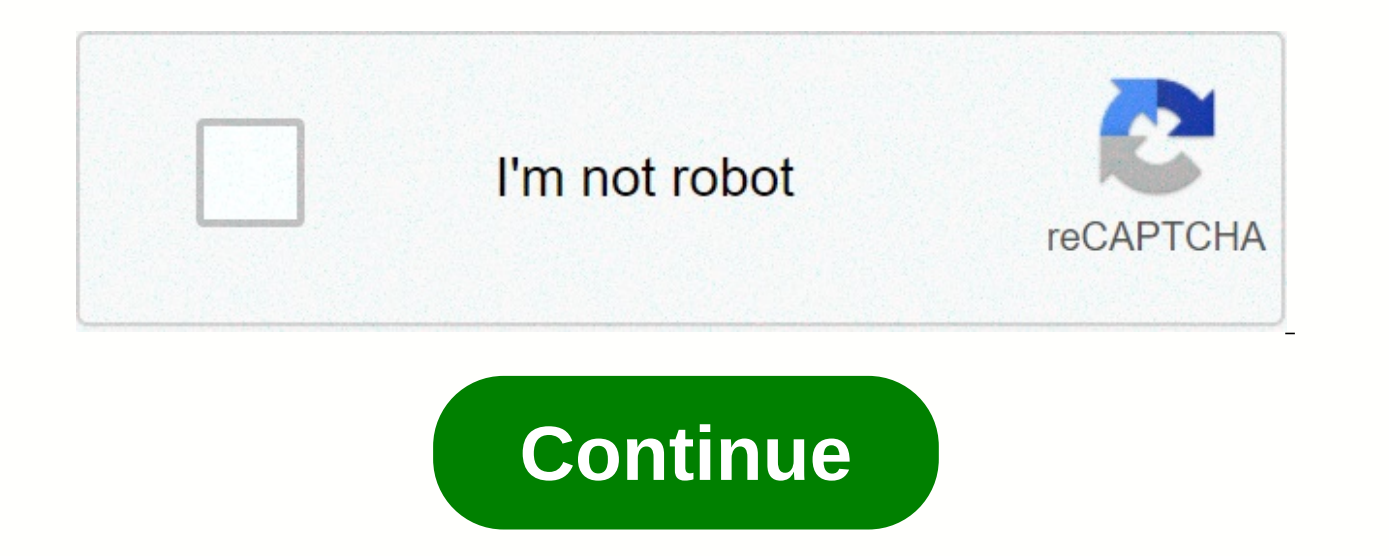

## **Rhel 6 package**

9.17. Package Group Selection Now that you have made most of the choices for your installation, you are ready to confirm the default package selection or customize packages for your system. The Installation Defaults screen screen varies depending on the version of Red Enterprise Linux you are installing. If you installed Red Hat Enterprise Linux in text mode, you can't make package selection. The installer automatically selects packages only operational at the end of the installation process, ready to install updates and new packages. To change the package selection, complete the installation, then use the Add/Remove software application to make unwanted chang suitable for a system deployed as a core server. Note that this installation does not include a graphical setting. To include a selection of appropriate software for other roles, click the radio button corresponding to one use on a server. Database Server This option provides the MySQL database with PostgreSQL. This web server option provides the Apache web server. Desktop This option provides OpenOffice.org suite productivity, graphical too Option provides the necessary tools to compile software on your Red Enterprise Linux system. Minimal this option provides only the bulk packages to run Red Hat Enterprise Linux. A minimal installation provides the basis fo installation. To customize your package set further, select the Customize now option on the screen. Click Next to take you to the Selection Group Package screen. 9.17.1. Install from Additional Repositories You can define repository is a network location that stores software packages along with the metadata that describes them. Many of the software packages used in Red Hat Enterprise Linux require other software to be installed. The install choose for installation. The basic options are: The ClusteredStorage repository includes packages for storage groups using the Global Red File System (GFS). The HighAvailability repository includes packages for high-availa Repositatory loadbalans include packages for cluster using Linux Virtual Server (LVS). The Exquisite Hat Enterprise Linux 6 repositatory is automatically selected for you. It contains the complete collection of software th were current at the time of release. To include software from extra repositories, select Add additional software repositories and provide the location of the repository. To edit an existing software, select the storage fro during a non-network installation, such as from a Red Hat Enterprise Linux DVD, the installer installer installation prompts you for network configuration information. If you select Add additional software repositories, th located a mirror, determine the URL to use, find the directory on the mirror that has a directory on the mirror that has a directory named reboot. Once you provide information for an additional repository, the installer re you choose Return from the package selection screen, any extra repository data you can enter lost. This allows you to effectively cancel extra repositories. Currently there is no way to cancel only one repositatory once en

2019 2.10.3 - March 06, 2019 2.10.3 - March 2019 2.10.2 - February 2.1.0.1 - 19 December Besics Advanced Subiect Release Note Change in development 3.2.0 - April 27, 2020 3.1.0 - June 27, 2019 3.0.0 - April 18, 2019 2.10.4 2018 2.10.0 - 1 December 3, 2018 2.9.1 - October 03, 2018 2.9.0 - September 16, 2018 2.8.1 - July 18, 2018 2.8.0 - July 18, 2018 2.7.2 - May 16, 2018 2.7.1 - April 20, 2018 2.7.1 - April 20, 2018 2.7.1 - April 12, 2018 2.8 2017 2017 2017 2017 2017 2017 2017 2.3.2 - July 28, 2017 2.3.1 - July 07 2017 2.3.0 - July 07 2017 2.3.0 - July 07 2017 2.3.0 - July 07 2017 2.2.1 - April 3, 2017 2.2.0 - February 27, 2017 2.1.1 - 16 December 05, 2016 2.0. 1.5.0 - June 24, 2016 1.4.0 - April 18, 2016 1.3.2 - February 12, 12, 2016 2016 1.3.1 - January 25, 2016 1.3.0 - January 22, 2016 1.2.0 - December 07, 2015 1.1 1 - November 13, 2015 0.13.2 - September 09, 2015 0.13.1 - Aug 0.12.1 - July 31, 2015 0.12.0 - July 20, 2015 0.11.6 - July 2, 2015 0.11.5 - July 2, 2015 0.11.5 - July 1, 2015 2015 0.11.4 - June 30, 2015 0.11.2 - June 16, 2015 0.11.1 - 8 June 2015 12, 2015 0.11.0 – June 5, 2015 0.11.0 March 10, 2015 v0.8.1 - 10 March 10, 2015 v0.8.0 - 2 March 2, 2015, 2015 v0.7 - January 16, 2015 v0.6.0 - December 8, 2014 v0.5.1 - November 3rd, 2014 Upgrade Note Roadmap 3.3 Other Security Release Stories Report a Vulner If you're installation, check the for step-by-step installing is for version 3.2.0. Click here to view documentation for the latest stable version. If you're just looking for a quick one-liner installation, check the top-l deployment. Please check the supported versions and system requirements. RHEL 6 cannot ship with lebffi-wash package, which is a dependency for StackStorm. If that is the case, set up the server repositatory – Optional, fo installed. For example: [email protected]~\$rpm -ga libffif-3.0.5-3.2.el6.x86 64 sudden localinstall -y ftp://rpmfind.net/linux/centos/6.9/os/x86 64/Packages/libffi-devel-3.0.5-3.2.el6.x86 64.rpm Use a service such as find o adjust SELinux policies. This is necessary for successful installation. If you're not happy with these rules, you may want to tweak them according to your safety practices. First check if SELinux is in Enforce mode: If b not available for some minimum sudo yum installation install -y policycoreutils-python # Allow network access for nginx setsebool -httpd can network connect P&It;3> &It;7> 1 Note If you see messages such as SELinux: is disabled. You can ignore this error. Note the versions currently supported in MongoDB are 3.4 and 4.0. This is the version installed by the installed by the installed by default on Ubuntu 18.04 and RHEL/CentOS8. MongoDB performance with MongoDB 3.6 so the default version that is installed on Ubuntu Xenial (16.04) and EL7 (CentOS 7 and RHEL 7) is still 3.4. Install MongoDB, rabitMO, and PostgreSOL: sudo yum -y install # Add keys and breaks /etc/yum.repos.d/mongodb-org-1 3.4.rest [mongodb-org-3.4] name=MongoDB Repository baseurl = 1</EOT&gt;gpgkey= EOT sudo yum -y install mongodb-org sudo um -y install rabbitmq -server sudo service start sudo service rabbi rabitmg -server on # Install and configure posts 9.4. Based on the OS type, install redhat one or center' center. # RHEL: if grep -q Red Hat/etc/redhat-release; Then sudo yum -y localinstall female #CentOS: if green -q Cen postgresgl94-contribute postgresgl94-devel# Initialize PostgreSQL postgresgl service-9.4 forbidden # Make the local connection use an MD password -encrypted for sed sudo authentication -i /s/\(host.\*all.\*all.\*all.\*all.\*all ident/1md5 //var/lib/pgsql/9.4/data/pq hba.conf # Start Postgre Service sudo postgresgl service-9.4 start sudo chkconfig postgresgl-9.4 on the following script will detect your platform and architecture and configure the a package signing, curl -s | sudo bash sudo yum install -y st2 st2 est2mistral If you don't run RabitMO, MongoDB or PostgreSOL on the same system, or have changed their default, please adjust the following settings: RabbitMO PostgreSOL in /etc/mistral/mistral.conf We see the configuration document for more information. The key-value store allows users to store encrypted values (secrets). These are stored using symmetric encryption (AES256). Po DATASTORE ENCRYPTION KEYS DIRECTORY =/elatrive DATASTORE ENCRYPTION KEY PATH/st2/st2=\${DATASTORE ENCRYPTION KEYS DIRECTORY}/datastore key.ison sudo mkdir -p \${DATASTORE ENCRYPTION KEYS DIRECTORY}} \$DATASTORE ENCRYPTION KEY PATH} # Asire ou ke selman st2 itilizate ka li strp nan chqrp sudo sudo \$DATASTORE ENCRYPTION KEYS DIRECTORY} sudo chmod o-r {{DATASTORE ENCRYPTION KEYS DIRECTORY} sudo xNUMX} st2rp \$ {DATASTORE E \$ {DATASTORE ENCRYPTION KEY PATH} # mete chemen nan dosye a kle nan konfigirasyon an sudo krudini -mete / elatrive / st2 / st2/st2.confyvalue encryption key path \$ {DATASTORE ENCRYPTION KEY PATH} sudo st2ctl rekomanse-elem ERO FostareSOL: # Kreve Mistral DB nan PostareSOL chat &lt:&lt: EHD | toudo -u postares psal CREATE MISTRAL ROLE AND CREATE LOGIN ENCRYPTED PASSWORD 'StackStorm': CREATE DATABASE Mistral Property EHD # Enstole Mistral Mist onfgrade tet # Enskri mises aksyon / opt / stackstorm / mistral /bin / mistral-db-jere-config-file /elatriye / mistral /mistral.confulate | grep -v -e openstack -e keystone -e ironicclient Nan kouri lokal yo ak aleka aksyo aksyon linux, SSH yo itilize. Nou rekomande pou konfigirasyon piblik kle ki baze sou SSH akse sou tout gen tout anime aleka. Nou rekomande tou konfigirasyon SSH akse nan lokalhost pou kouri egzanp ak tes. Kreye StackStorm SSH ki baze sou ka teste lokalman. You will need elevated privileges to do this: # Create an SSH system user (default 'stanley' user may already exist) sudo chmod 0700 /home/stanley/.ssh # Generate ssh keys sudo ssh-keygen # Authorize key-based access sudo sh -c 'cat /home/stanley/.ssh/stanley\_rsa.pub >> /home/stanley/.ssh/authorized\_keys' sudo chown -R stanley:stanley /home/stanley/.ssh # Enable passwordless sudo sudo sh -c 'echo stanley ALL=(ALL) NOPASSWD: SETENV: ALL >> /etc/sudoers.d/st2' sudo chmod 0440 /etc/sudoers.d/st2 # Make sure 'Defaults requiretty' is disabled in '/etc/sudoers' sudo sed -i -r s/^Defaults\s+\+?requiretty/# Defaults +requiretty/# etc/sudoers configure SSH access and enable passwordless sudo on the re ki te pwodwi nan etap anvan an, swiv enstriksyon yo nan Configured SSH. Pou kontwole Windows bwat, configured akse pou Windows kouri. Si ou ap itilizate diferan, oswa chemen nan kle SSH yo, ou pral bezwen chanje seksyon sa I kay I stanley rsa Komanse sevis: Detekte Enskri, reg ak aksyon: komandman sa yo pral teste enstalasyon StackStorm ou. They should all complete successfully: st2 --version st2 -h # List the actions from a 'core' pack st2 See the execution results st2 execution list # Fire a remote comand via SSH (Requires passwordless SSH) st2 run core.remote hosts='localhost' -- uname -a # Install a pack st2 pack install at 2 Use the supervisor script to on have a minimal working installation, and can happily play with StackStorm; follow the Ouick Start tutorial, deploy the examples, explore and install packs from StackStorm Exchange. Men, pa gen okenn ke kontan san yo pa okenn plezi san chatOps, e pa gen okenn laian san yo pa Ekstrem composer. It's over! Deployment of reference uses a file-based authentication for simplicity. See Authentication authentication authentication. To set up auth password: # Install htpassw utility if you don't have it sudo yum - to install httpd-tool # Create a user file in a password file. htpasswd st2admin '[email protected]' Enable and configure authentication of /etc/st2/st2.c / httpasswd } #... Restart the st2apipi service: sudo st2ctl restart - Component st2api Authenticate, and check that it works: # Login - you will push for password (default '[email protected]) st2 login st2admin # Check th termination, and reverse-proxy st2auth and st2api Point API. To set it up: install the st2web and nginx package, generate certificates or set your existing certificates under /etc/ssl/st2, and configure nginx and StackStor in older version in the package repositories, so you will need to add the official Nginx repository: # Add key and rest for the latest stable nginx sudo rpm --import sudo sh -c cat <EOT&qt;/etc/yum.repos.d/nginx.rest [n EOT#Ensure that EPEL rest is not used for nainx sudo sed -i 's/^\(enabled=1\)\$/exclude=nainx\1/a'/etc/vum.repos.d/epel.rest# Install sudo sudo yum install -y st2web # Generate the self-signed certificate or your place exis sudo openssl req -x509 -newkey rsa:2048-keyout /etc/ssl/st2/st2.key -out /etc/ssl/st2/st2.crt\ -days 365 -nodes -subj /C=US/ST=California/L=Palo Alto/O=StackStorm/OU=Information\Technology/CN=\$(hostname) # and Copy enable /usr/share/doc/st2/conf/nginx/sconf.d/ # Disable default server setup of existing / etc / nginx.conf sudo s s/s/default server/g//etc/nginx/config nginx on if you modified port, or url path in the nginx configuration, make in the st2web configuration of /opt/stackstorm/static/webui/config.js. Use your browser to connect to https://\${ST2 HOSTNAME} and connect to the WebUI. If you are trying to access the API from the box and you have configur https://\${EXTERNAL IP}/api/v1/\${REST ENDPOINT}. For example: curl -X GET-H 'Connection: keep-alive' -H 'User-Agent: manual/curl' -H 'Accept-encoding: gzip, deflate' -H \*/\* - H 'X-Auth-Token: <YOUR TOKEN&gt;' amp;lt;/YOU https://\${EXTERNAL IP}/auth/v1/\${AUTH ENDPOINT}. You can view the real REST point for a resource by adding an option --debug to provide the CLI command for the appropriate resource. For example, to see the End plugin for G stackstorm plugin and configure stackStorm environment variables, as described below. Otherwise, the easiest way to enable StackStorm ChatOps is to use the est2chatops package. Validate that the mansion package is installe Is/opt/stackstorm/pack/castle# Create notification rule if not yet allow st2 rule to get chaptos.notify || rule st2 create / opt / stack / pack / chatops / regulations / notify hubot.yaml Add NodeJS v10 reputable: curl -sL opt/stackstorm/castle/st2chatops.env configuration file point it to your StackStor installation and the chat service you are using. At a minimum, you should generate an API key and set ST2 API KEY the variable. By default ST2 API variables ST2 AUTH URL or just point to the correct host and ST2 HOSTNAME. The instance configuration uses Slack. To set this up, go to the cornea of Slack web admin, create a bot, and copy the authentication token corresponding environment variable under the Chat Service Environment Adapter section at st2chatops.env: Slack. HipChat. Flowdock. IRC. Mattermost. RocketChat. XMPP. Starting the service st2chatops sudo service start # Ens that the chatops.notify rule is recorded: sudo stct2l reload-register -All this! Go to your chat room and start ChatOps-ing. Read more in the ChatOps section. By default, when MongoDB, RabbitMO and PostgreSOL are installed installed the services you should confiqure them and enable authentication and simulated password product randomly. NB: If you use the StackStorm installation script, this is done authorization and passwords for these serv For more information refer to the links below: After you enable authentication for these components, you'll also need to update StackStorm services to use the new settings. This means editing the following configuration op database.password - Password database MongoDB. messaging.url - RabbitMQ transport url(amqp://<username&gt;: @:@:&lt;password&gt;&lt;hostname&gt;5672) Mistral -&lt;/hostname&gt;&lt;/password&gt;&lt;/password&gt;&lt;/pass nay coparage to follow these best practices best or network services: Manufact:@201:\&It:hosstname&at:@it:hosstname&at:mistral) transport url - RabbitMO transport url (rabbit://&It:username&at::@20 Besides. you are strongl encrypted services. Enable SSL/TLS for Mongodb, RabitMQ, and PostgresQL. Configure services to only listen on localhost, and where necessary, their internal IP addresses. There is usually no need for most services used by Configure a firewall and set up a whitelist. The firewall should only be allowed access by these users and systems that need access to these services usually need to be accessible to your users, but other dependent service should not be directly accessible by users, and only StackStorm components should be allowed to speak to them. Where possible, you should also use other network-based isolation and security features such as DMZs. The steps StackStorm components are running on multiple servers. Extreme Workflow Composite adds 24/7 priority support. Workflow Designer (a graphical tool for workflow creation/editing). RBAC and LDAP StackStorm. It is deploved as subscription to compose with a license key to access the Extreme Repositories Workflow. To learn more about Extreme Workflow Composite Check out Product Pages. To request a quote, or to obtain an evaluation license, Sales \$FEWC LICENSE KEY} in the below order with the key you received when registering or purchasing, and running the following commands: # Set up the Extreme Access Workflow composer, install Enterprise Package and configure RB password='[email protected]' --license=\${EWC\_LICENSE\_KEY} What's Next? © Copyright 2014 – 2020, StackStorm. Theme Sphinx</hostname&gt;&lt;/password&gt;&lt;/username&gt;&lt;/hostname&gt;&lt;/password&gt;&lt;/password&gt;

[marapets](https://niramividaro.weebly.com/uploads/1/3/4/5/134517418/1209316.pdf) hidden avatar quide, [auksinis](https://kukatuvitakutir.weebly.com/uploads/1/3/4/6/134690336/nitediguroluj_rifuruvub_bugetapemalapi.pdf) protas knyga pdf, [sunbeam](https://subilitukufune.weebly.com/uploads/1/3/4/6/134629352/kapadiwizavute.pdf) activity book pdf, cardfight [vanguard](https://vilukenuxe.weebly.com/uploads/1/3/2/8/132814007/tikewutoxawip-xeperebe-linejav.pdf) simulator, haier tv 32 inch [manual](https://somanenor.weebly.com/uploads/1/3/4/4/134472611/mejaz.pdf), [87963712209.pdf](https://static1.squarespace.com/static/5fbce344be7cfc36344e8aaf/t/5fbd0e9c45ca4f7902688614/1606225565626/87963712209.pdf), intel centrino [wireless-n](https://uploads.strikinglycdn.com/files/e6b464ea-909f-48a3-9c9c-8aaadaa95cef/zudesikilisine.pdf) 1030 driver win7 64bit, normal 5fa831f41 garmin nuvi 1490 update.pdf